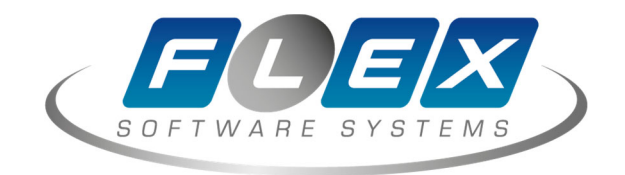

# **FXL 2.0 Установка базовых компонентов**

### Оглавление

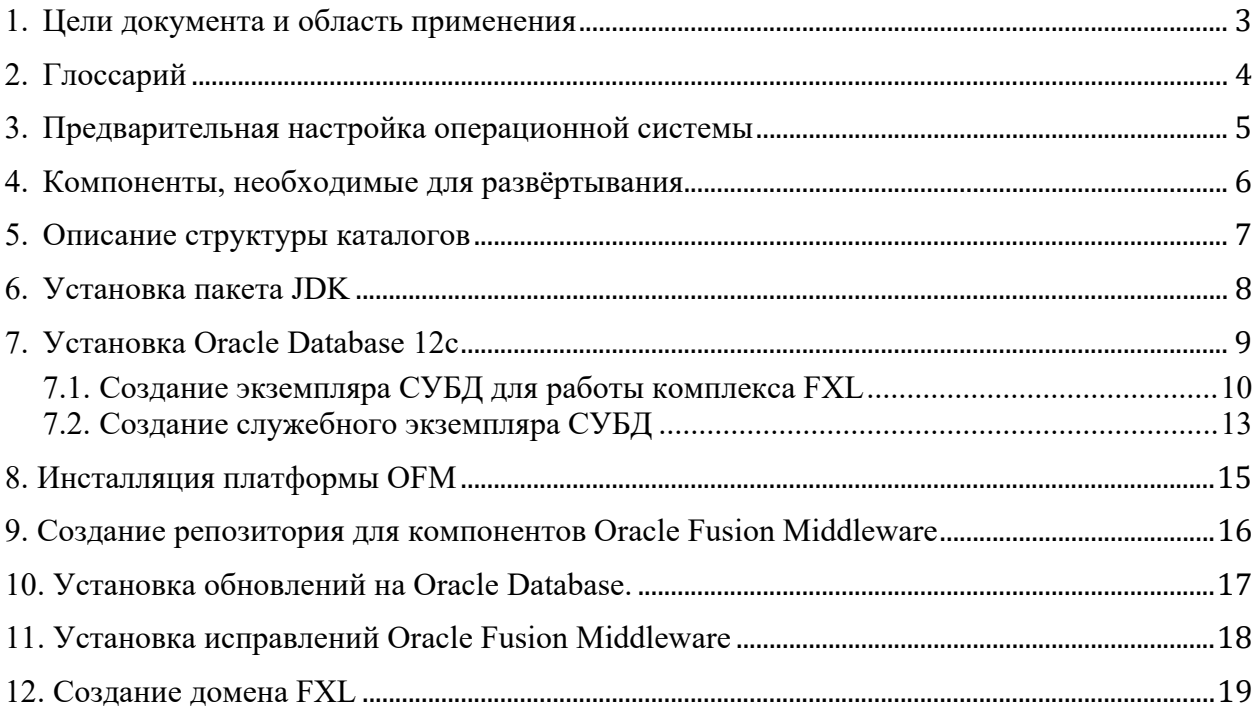

## **1. Цели документа и область применения**

Данный документ описывает процедуру установки базовых системных компонентов, необходимых для развёртывания программного обеспечения FXL 2.0.

В документе приводится описание примера установки комплекса на базе ОС Oracle Linux 7 (x86-64), процедура установки под другой редакцией и версией ОС может отличаться по части пакетной базы и процедур запуска сервисов. Документ предназначен для использования персоналом, ответственным за обслуживание и администрирование комплекса.

## **2. Глоссарий**

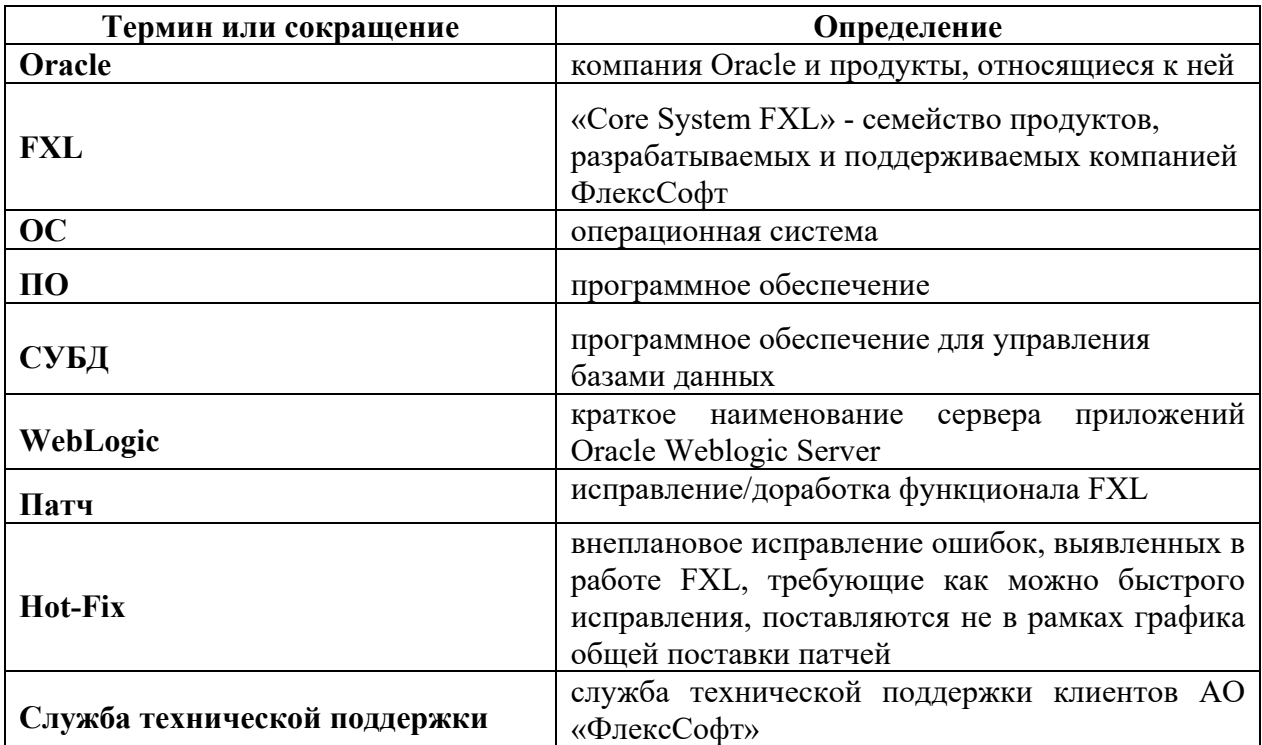

### $3.$ Предварительная настройка операционной системы

- 1) должен быть корректно сконфигурирован файл /etc/hosts, в случае если в файле описан только loopback-интерфейс, необходимо добавить описание сетевого интерфейса и hostname;
- 2) На время установки рекомендуется дезактивировать межсетевой экран, сделать это можно следующей командой, выполненной от имени супер-пользователя root:

#### systemctl stop firewalld

- 3) Должен быть установлен следующий перечень пакетов:
- oracle-rdbms-server-12cR1-preinstall.x86\_64  $\bullet$
- binutils-2.23.52.0.1
- compat-libcap1-1.10  $\bullet$
- compat-libstdc++-33-3.2.3.x86 64
- compat-libstdc++-33-3.2.3.i686
- gcc-4.8.2
- $gcc-c++-4.8.2$
- glibc-2.17.x86 64
- glibc-2.17.i686
- glibc-devel- $2.17.x86$  64
- libaio-0.3.109.x86 64
- libaio-devel-0.3.109.x86 64
- libgcc-4.8.2.x86 64
- libgcc-4.8.2.x86\_64
- libgcc-4.8.2.i686
- libstdc++-4.8.2.x86 64  $\bullet$
- libstdc++-4.8.2.i686  $\bullet$
- libstdc++-devel-4.8.2.x86 64
- $ksh$  $\bullet$
- make-3.82
- sysstat- $10.1.5$  $\bullet$
- numactl-2.0.9.x86 64  $\bullet$
- numactl-devel-2.0.9.x86 64
- motif-2.3.4-7.x86 64  $\bullet$
- motif-devel-2.3.4-7.x86 64
- zip / unzip

## **4. Компоненты, необходимые для развёртывания**

Для проведения установки потребуется образ базы данных, предоставляемый компанией ФлексСофт и компоненты компании Oracle, необходимые для его работы:

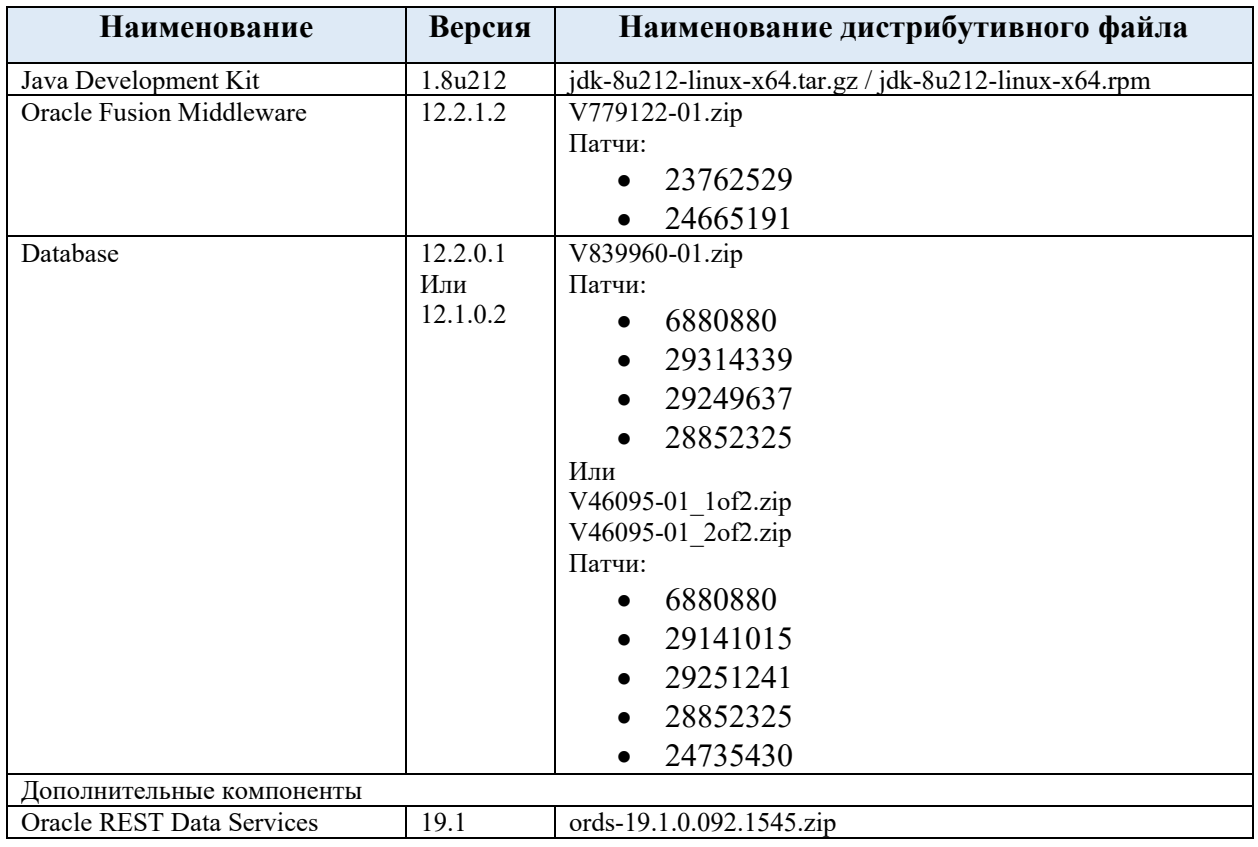

## **5. Описание структуры каталогов**

В процессе проведения данной инсталляции будем использовать следующую структуру каталогов:

/u01/app/oracle – основная директория, в поддиректориях которой в дальнейшем будут размещены файлы ПО Oracle;

 $/$ u01/app/oracle/product/ofm12.2.1 – рабочая директория файлов сервера приложений;

 $/101/app/oracle/product/rdbms/12c - протраммное обеспечение, необходимое для работы$ СУБД;

 $/$ u01/app/oracle/diag – директория с диагностическими данными и файлами журналов СУБД;

/u01/app/oracle/user\_projects/domains/flexsoft – месторасположение файлов домена сервера приложений;

/u01/app/oracle/user\_projects/applications/flexsoft – месторасположение файлов приложений;

/opt/\_distr – директория с дистрибутивами

## **6. Установка пакета JDK**

Для работы сервера приложений потребуется пакет Oracle Java Development kit. Версия Oracle Fusion Middleware 12.2.0.2 сертифицирована с JDK версии 8u101 и выше. В данной инсталляции используем пакет JDK 8u121, разархивируем архив:

[root]# mkdir -p /u01/app/oracle [root]# chown oracle:oinstall /u01/app/oracle [root]# cd /u01/app/oracle [root]# [root]# tar -xzvf /opt/\_distr/jdk-8u121-linux-x64.tar.gz

После извлечения в каталоге /u01/app/oracle будет создан подкаталог ./jdk1.8.0\_121 в котором будут располагаться файлы jdk.

Модифицируем переменные окружения (необходимо переподключиться под учётной записью oracle, дальнейшая установка будет осуществляться под этим пользователем):

[oracle]\$ export JAVA\_HOME=/u01/app/oracle/ jdk1.8.0\_121 [oracle]\$ export PATH=\$JAVA\_HOME/bin:\$PATH

## **7. Установка Oracle Database 12c**

Для работы комплекса потребуется экземпляр базы данных, в котором разместятся следующие сущности:

- Объекты, необходимые для работы комплекса FXL 2.0 (предоставляются компанией ФлексСофт);
- Объекты, необходимые для работы сервера приложений (необходимо дополнительно создать).

Сущности могут существовать в рамках одного экземпляра СУБД, но, всё же, рекомендуется разнести их в разные экземпляры БД для удобства администрирования. В данном описании разместим компоненты в разных экземплярах СУБД: flexdb – компоненты FXL и ofmdb – компоненты сервера приложений. Для установки могут быть использованы редакции Oracle Database 12c Standard Edition 2 и Enterprise Edition в следующей конфигурации:

CDB (Multitenant Container Database), контейнерный принцип построения СУБД, развиваемый корпорацией Oracle и рекомендуемый к использованию. В случае редакции SE2 - Single Tenant Configuration, конфигурация, когда в базе есть Container Database (CDB) и одна Pluggable Database (PDB). Для редакции Enterprise Edition технология Multitenant Container Database является отдельной платной опцией, но вариант Single Tenant Configuration доступен бесплатно во всех редакциях СУБД.

В нашей установке воспользуемся следующей конфигурацией СУБД:

- экземпляр в режиме Single Tenant Configuration (CDB, SERVICE NAME *flexdb*, PDB, SERVICE NAME - *fxl*) для компонентов комплекса FXL;
- экземпляр в режим NON-CDB для компонентов сервера приложений, SERVCE NAME – *ofmdb*.

### 7.1. Создание экземпляра СУБД для работы комплекса FXL

Установка СУБД осуществляется в соответствии с документацией, предоставляемой компанией Oracle:

#### http://docs.oracle.com/database/122/LADBI/toc.htm

При выполнении установки СУБД рекомендуется выполнять только установку Oracle Software (программного обеспечения Oracle), базу данных ofmdb необходимо создать в ручном режиме при помощи утилиты DBCA, экземпляр flexdb будет восстановлен из копии, предоставляемой ФлексСофт.

7.1.1 Конфигурация подсистемы разрешения имён

После установки базового программного обеспечения Oracle database, при помощи утилиты NETCA, необходимо сконфигурировать подсистему разрешения имён.

Для этого, в каталоге /home/oracle создадим файл с именем netca.rsp следующего содержания:

[GENERAL] RESPONSEFILE VERSION="12.1" CREATE\_TYPE="CUSTOM" SHOW\_GUI=false [oracle.net.ca] INSTALLED COMPONENTS={"server","net8","javavm"} INSTALL TYPE=""custom"" LISTENER NUMBER=1 LISTENER NAMES={"LISTENER"} LISTENER  $PROTOCOLS = \{ "TCP; 1521" \}$ LISTENER START=""LISTENER"" NAMING METHODS={"TNSNAMES"} **NSN NUMBER=3** NSN NAMES={"flexdb","fxl","ofmdb"} NSN SERVICE={"flexdb","fxl","ofmdb"} NSN PROTOCOLS={"TCP;LOCALHOST;1521","TCP;LOCALHOST;1521","TCP;LOCALHOST;1521"}

#### Далее, выполним команды:

[oracle]\$ export ORACLE\_HOME=/u01/app/oracle/product/rdbms/12с [oracle]\$ \$ORACLE\_HOME/bin/netca -silent -responsefile /home/oracle/netca.rsp

Конечным пунктом конфигурации Oracle Listener будет проверка, что он запущен и видит сервисы:

[oracle]\$ lsnrctl status

#### 7.1.2 Развёртывания образа БД FXL 2.0

База данных flexdb поставляется в виде образа резервной копии в формате *rman backupset*. Операция установки производится следующим образом:

- **1.** Создаём дерево директорий:
- /u02/oradata/FLEXDB/controlfile
- /u02/oradata/FLEXDB/datafile
- /u02/oradata/FLEXDB/onlinelog
- /u03/oradata/FLEXDB/archivelog
- /u03/oradata/FLEXDB/controlfile
- /u03/oradata/FLEXDB/onlinelog
- /u03/fast recovery area/FLEXDB/backup

Все директории создаются с правами полного доступа для учётной записи oracle.

- **2.** В директорию /u03/fast\_recovery\_area/FLEXDB/backup необходимо скопировать архив db\_backup.tar.gz из комплекта поставки
- **3.** Переходим в каталог и распаковываем архив:

### [oracle]\$ tar -xzvf db\_backup.tar.gz

- **4.** Копируем файлы spfileFLEXDB.ora и orapwFLEXDB в \$ORACLE\_HOME/dbs
- **5.** Восстанавливаем базу данных при помощи утилиты *RMAN* в соответствии с рекомендациями компании Oracle по резервному копированию и восстановлению с использованием утилиты *RMAN*:

https://docs.oracle.com/database/122/BRADV/toc.htm

7.1.3 Установка обновлений для СУБД FXL 2.0

Для корректной работы комплекса необходимо чтобы на СУБД, предназначенную для развёртывания компонентов комплекса FXL 2.0, была произведена установка пакета обновлений не ниже чем DATABASE PROACTIVE BUNDLE PATCH 12.1.0.2.170418 (Номер патча 25433352).

Для этого, необходимо скачать архив с обновлением, распаковать его на сервере СУБД и, следуя инструкции, входящей в пакет обновлений, выполнить установку обновлений на СУБД.

### 7.2. Создание служебного экземпляра СУБД

Служебный экземпляр СУБД предназначен для поддержки работоспособности компонентов сервера приложений и хранения служебных метаданных. Перед выполнением операции необходимо убедится, что Oracle Listener запущен и работает корректно. Воспользуемся утилитой **DBCA** для создания исходного экземпляра СУБД. Для этого, необходимо выполнить команду:

[oracle]\$ \$ORACLE HOME/bin/dbca -silent -createDatabase \ -templateName General Purpose.dbc \ -gdbname ofmdb -sid ofmdb -SysPassword oracle -SystemPassword oracle \ -datafileDestination/ $u02$ /oradata -responseFile NO\_VALUE -characterSet AL32UTF8 \ -memoryPercentage 30 -emConfiguration NONE -recoveryAreaDestination/u03/fast recovery area -characterset AL32UTF8

В примере пароль всех учётных записей – oracle.

После завершения операции необходимо проверить, что подключение к созданной базе осуществляется успешно:

### [oracle]\$ \$ORACLE\_HOME/bin/sqlplus \ sys/oracle@ofmdb as sysdba

SQL\*Plus: Release 12.2.0.1.0 Production on Mon Aug 7 10:24:21 2017 Copyright (c) 1982, 2016, Oracle. All rights reserved. Connected to: Oracle Database 12c Enterprise Edition Release 12.2.0.1.0 - 64bit Production SQL> exit

## 8. Инсталляция платформы ОFM

Перед созданием домена с окружением FXL 2.0, необходимо произвести инсталляцию инфраструктуры Oracle Fusion Middleware 12.2.1.2, для этого, распакуем архив V779122-01. гір и проверим, что по умолчанию используется необходимая нам версия јаva-машины:

[oracle]\$ java -version java version "1.8.0 121" Java(TM) SE Runtime Environment (build 1.8.0 121-b13) Java HotSpot(TM) 64-Bit Server VM (build 25.121-b13, mixed mode)

Далее, создадим файл с именем /home/oracle/infra fmw.rsp с описанием установки:

#/home/oracle/infra fmw.rsp [ENGINE] Response File Version=1.0.0.0.0 **[GENERIC]** ORACLE HOME=/u01/app/oracle/product/ofm12.2.1 **INSTALL TYPE=Fusion Middleware Infrastructure** MYORACLESUPPORT USERNAME= MYORACLESUPPORT PASSWORD=<SECURE VALUE> **DECLINE SECURITY UPDATES=true** SECURITY UPDATES VIA MYORACLESUPPORT=false **PROXY HOST= PROXY PORT= PROXY USER= PROXY PWD=<SECURE VALUE>** COLLECTOR SUPPORTHUB URL=

#### И выполним команду:

[oracle]\$ java -jar fmw 12.2.1.2.0 infrastructure.jar -silent \ -responseFile/home/oracle/infra fmw.rsp

## 9. Создание репозитория для компо-**HeHTOB Oracle Fusion Middleware**

Для корректной работы создаваемой инфраструктуры, необходимо создать в базе данных ofmdb репозиторий, в котором разместятся данные, необходимые для работы домена. Для этого, создадим файл паролей с именем /home/oracle/rcu.passwords:

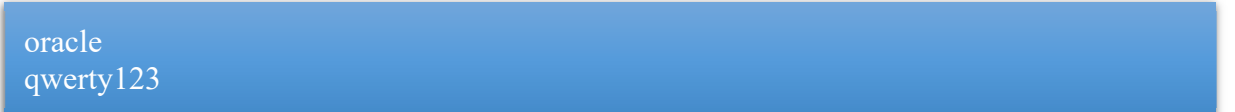

Где первый пароль – пароль пользователя sys экземпляра ofmdb, второй пароль будет установлен для всех создаваемых утилитой пользователей.

Далее, выполним команды:

[oracle]\$ export MW\_HOME=/u01/app/oracle/product/ofm12.2.1 [oracle]\$ \$MW\_HOME/oracle\_common/bin/rcu-silent\ -createRepository -connectString localhost:1521/ofmdb \ -databaseType ORACLE \ -dbUser sys -dbRole SYSDBA\ -useSamePasswordForAllSchemaUsers true \ -schemaPrefix OFM -component MDS -component STB \ -component OPSS \ -component IAU -component IAU\_APPEND \ -component IAU\_VIEWER </home/oracle/rcu.passwords

## **10. Установка обновлений на Oracle Database.**

Процедура установки аналогична установки исправлений Oracle Fusion Middleware. После установки необходимо запустить инстанс в том режиме, котором рекомендуется в psu или патче и прогнать.

[oracle]\$ datapatch -verbose

Перед применение PSU необходимо выполнить Следующую процедуру для pdb fxl. sql> EXECUTE switch\_sources('TBG', false);

Перед выполнением процесса повышение ревизии базы или её версии (upgrade) так же необходимо выполнить процедуру выше.

## 11. Установка исправлений Oracle Fusion Middleware

С момента выпуска дистрибутива, компания Oracle выпустила ряд обновлений, которые необходимо установить. Процесс установки обновлений необходимо начать с обновления утилиты **opatch**, с помощью которой осуществляется установка патчей, свежую версию утилиты можно скачать с сайта компании Oracle, номер патча - 6880880.

Сохраним оригинальную версию утилиты перед установкой, для этого необходимо переименовать каталог SORACLE HOME/OPatch

[oracle]\$ export ORACLE HOME=/u01/app/oracle/product/ofm12.2.1 mv \$ORACLE HOME/OPatch \$ORACLE HOME/OPatch.orig

Далее, необходимо извлечь содержимое архива p6880880 132000 Generic.zip в каталог \$ORACLE HOME, который мы ранее определили в переменных окружения и добавить путь к каталогу в переменные окружения:

[oracle]\$ unzip p6880880 139000 Generic.zip -d \$ORACLE HOME/ [oracle]\$ export PATH=\$ORACLE\_HOME/OPatch:\$PATH

Далее, необходимо последовательно извлечь содержимое архивов:

- p23762529 122120 Generic.zip
- $p24665191$  122120 Generic.zip

и выполнить следующую последовательность действий с каждым из патчей:

- перейти в распакованный каталог с номером патча, например, в каталог 23762529;
- выполнить установку патча:

[oracle]\$ opatch apply

## **12. Создание домена FXL**

После конфигурирования всех необходимых компонент, можно перейти к созданию рабочего окружения экземпляра сервера приложений, для этого, необходимо перейти в каталог \$MW\_HOME/oracle\_common/common/bin и выполнить команду:

### [oracle]\$ ./config.sh

Должно появиться окно конфигуратора, в котором прописываем путь к домену с именем flexsoft:

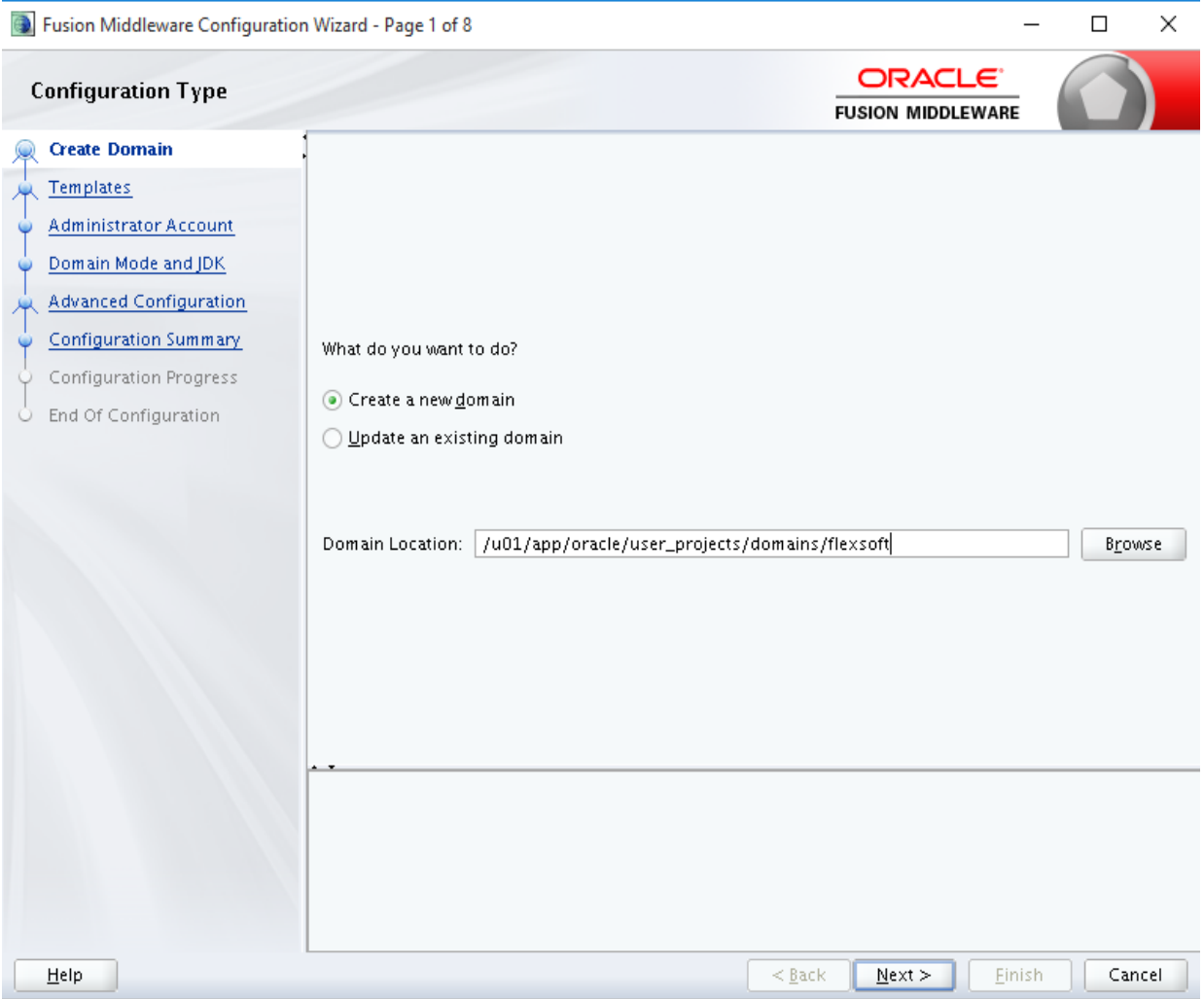

### Выбираем отмеченные к установке компоненты:

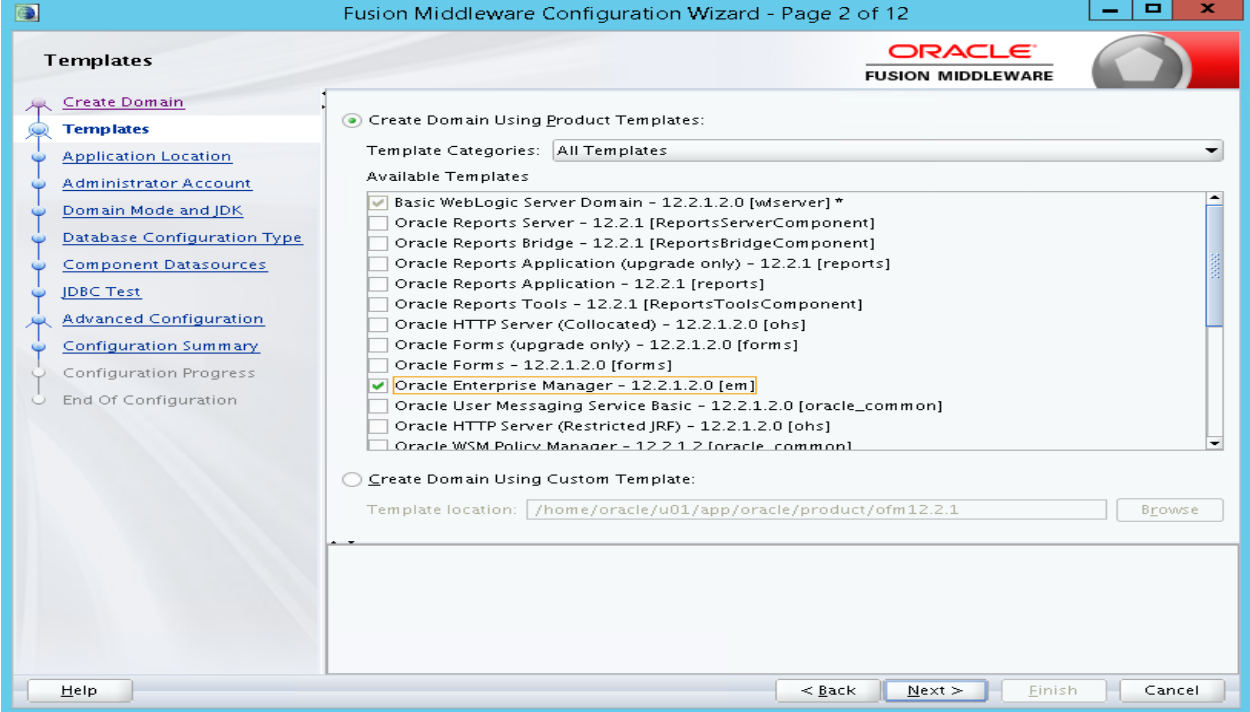

### Указываем необходимые пути:

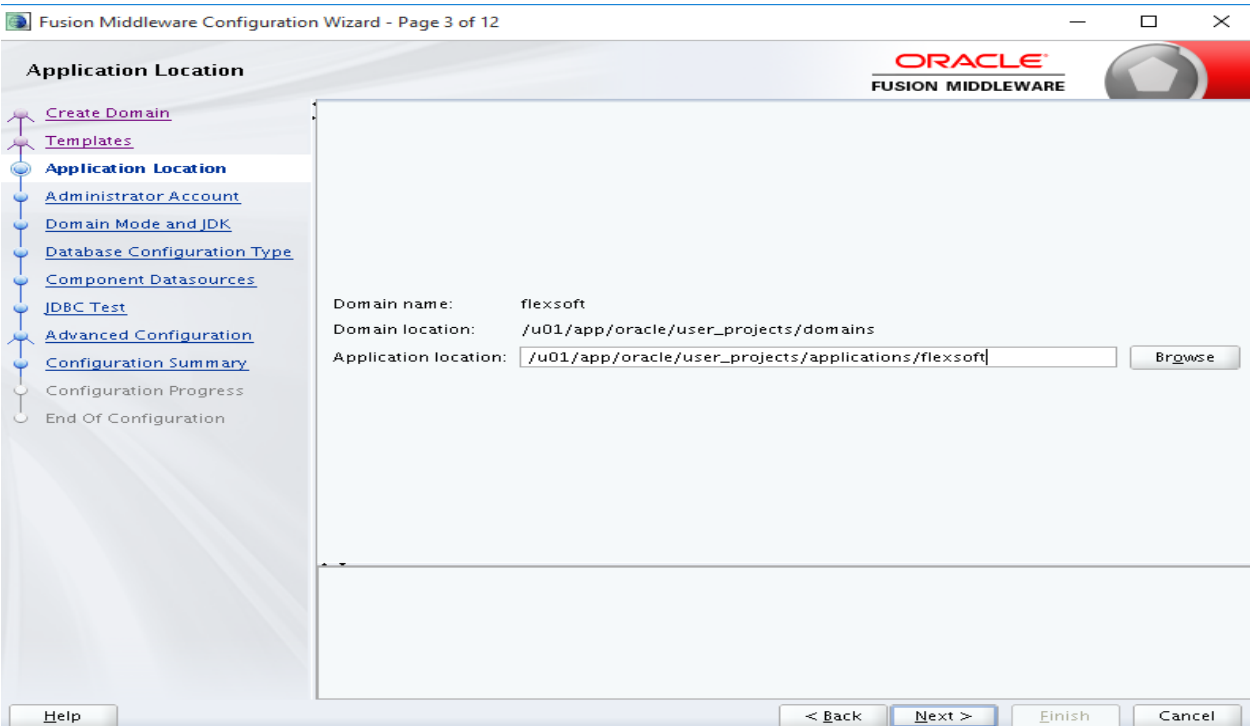

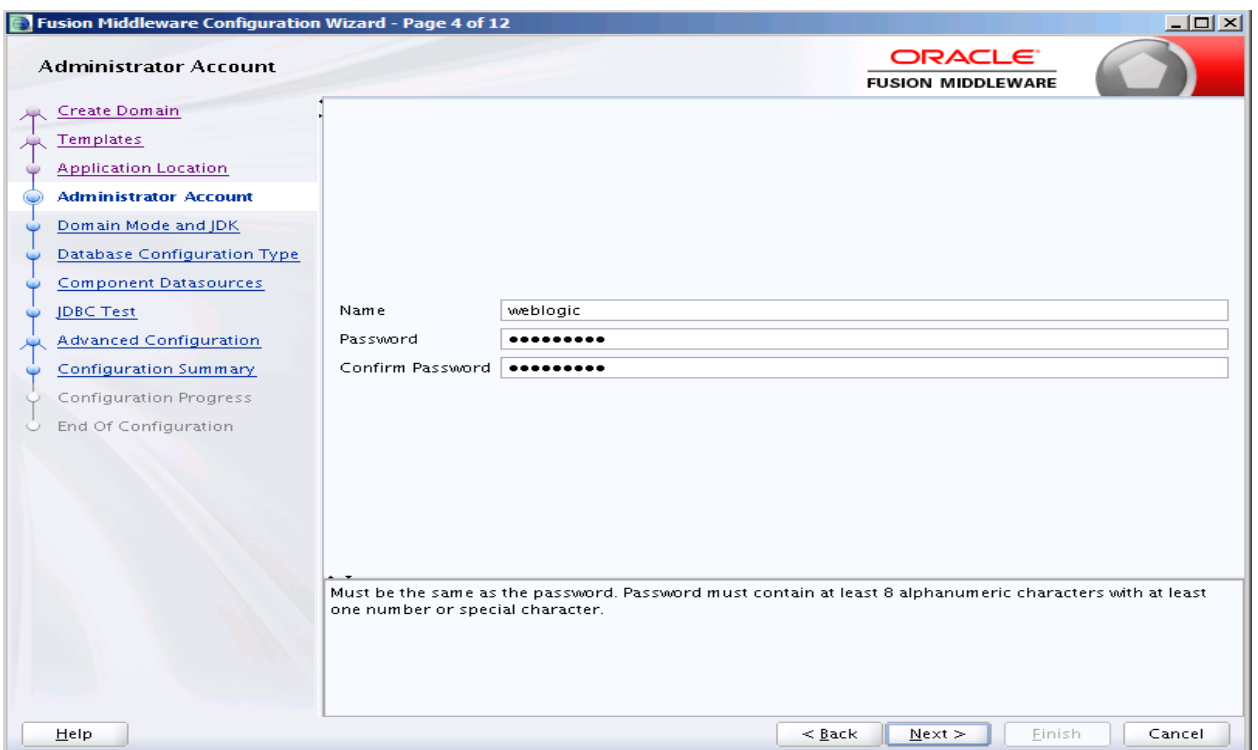

Указываем имя административной учётной записи и её пароль:

Режим установки в зависимости от критичности рабочего контура (для основного контура рекомендуется использовать режим работы – Production) и путь к JDK:

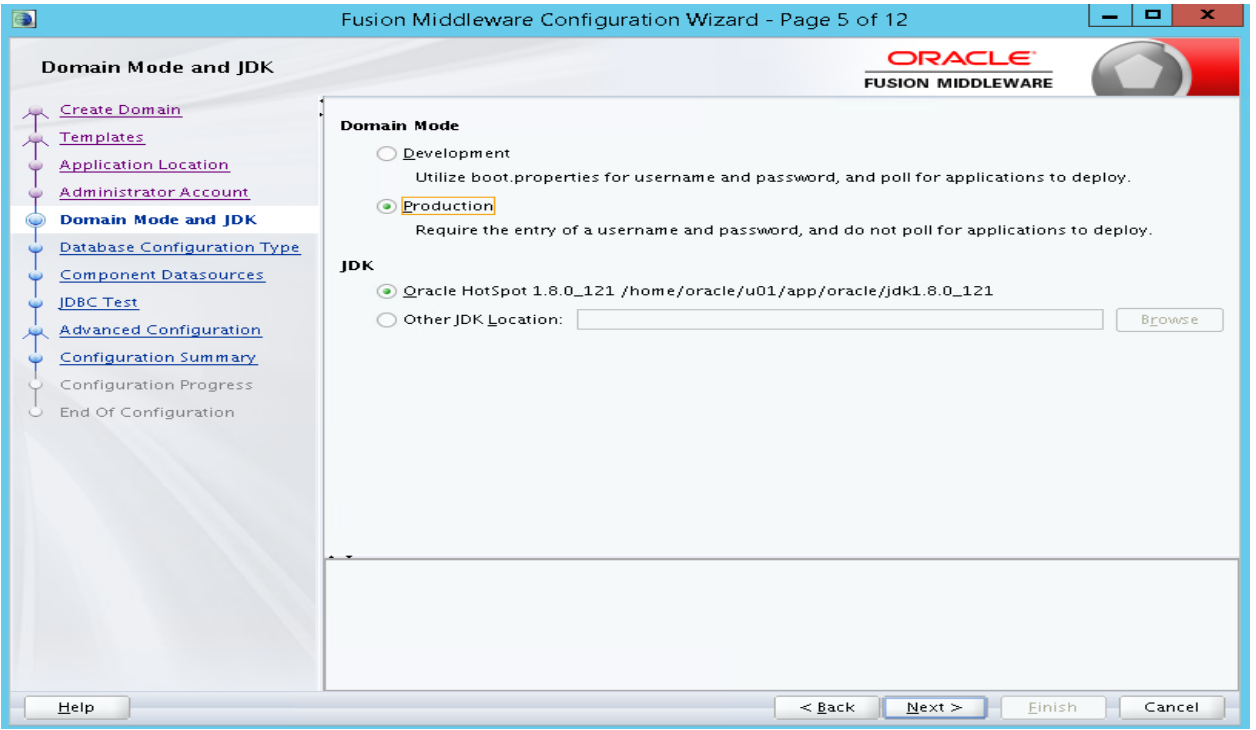

АО «ФлексСофт» Страница **21** из **29**

### Описываем подключение к созданной на этапе №8 схеме OFM\_STB:

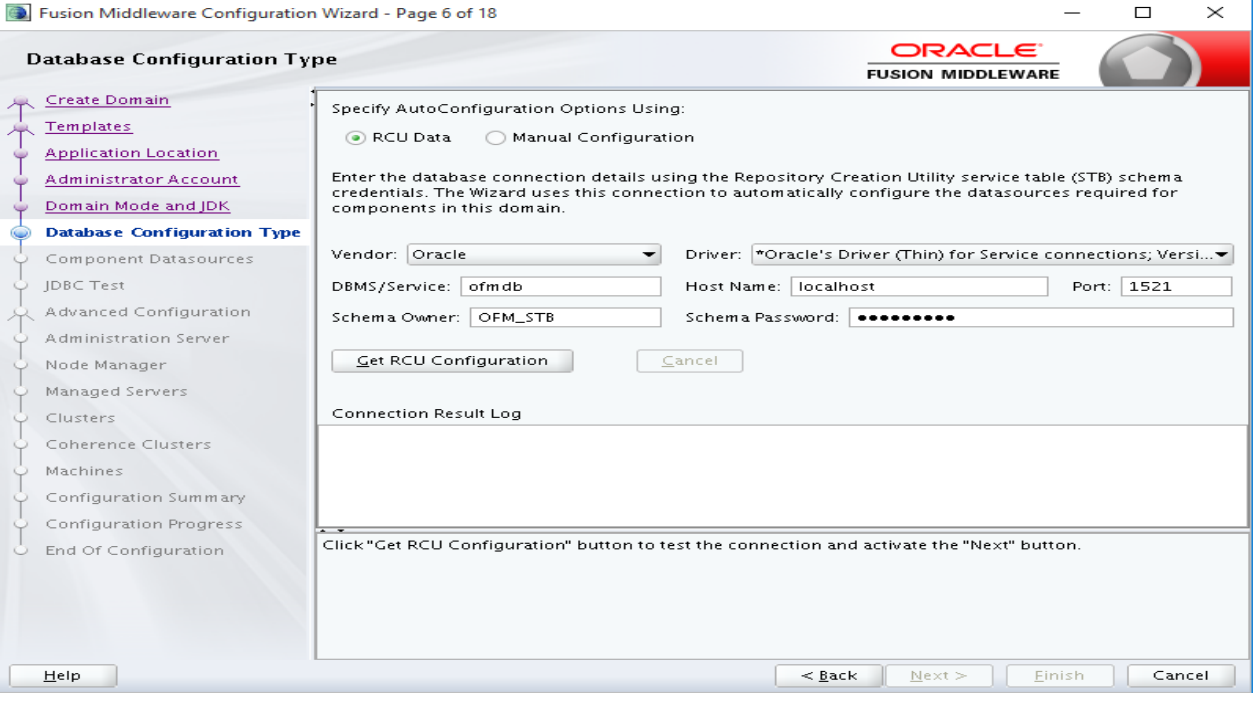

Далее, конфигурируем рабочее окружение в домене:

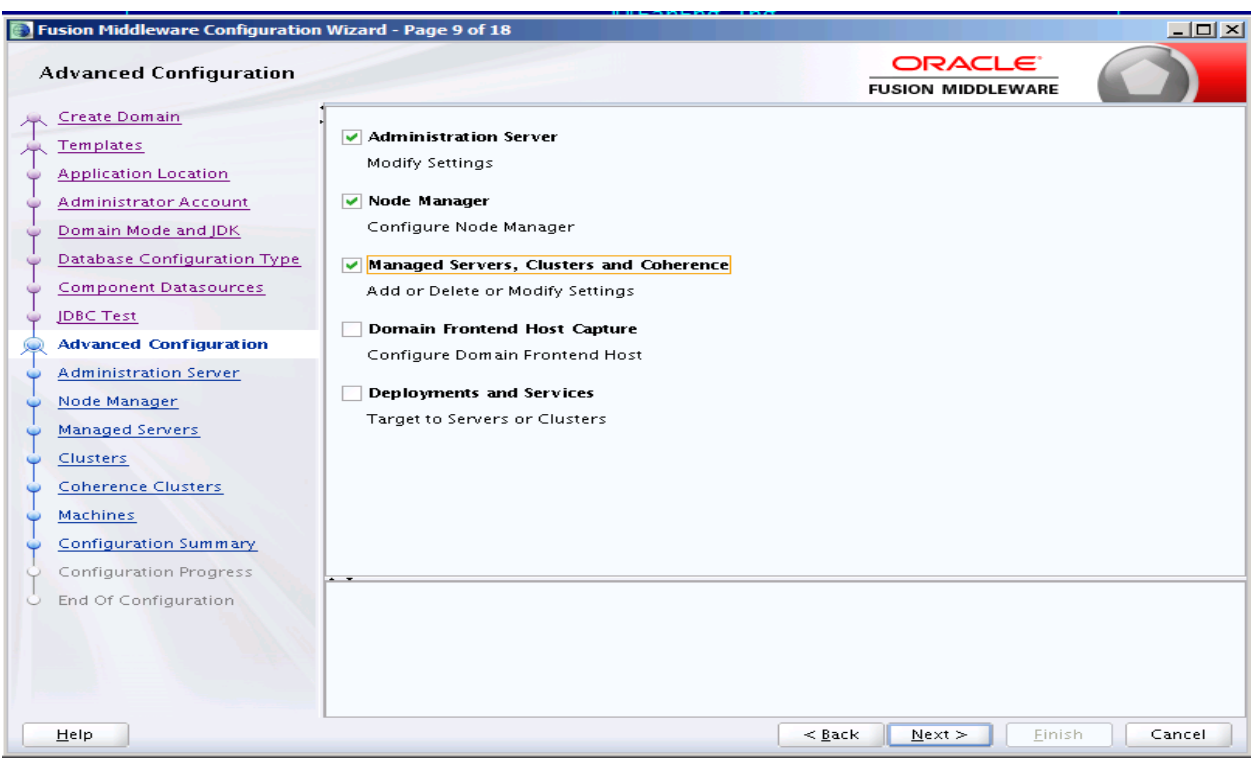

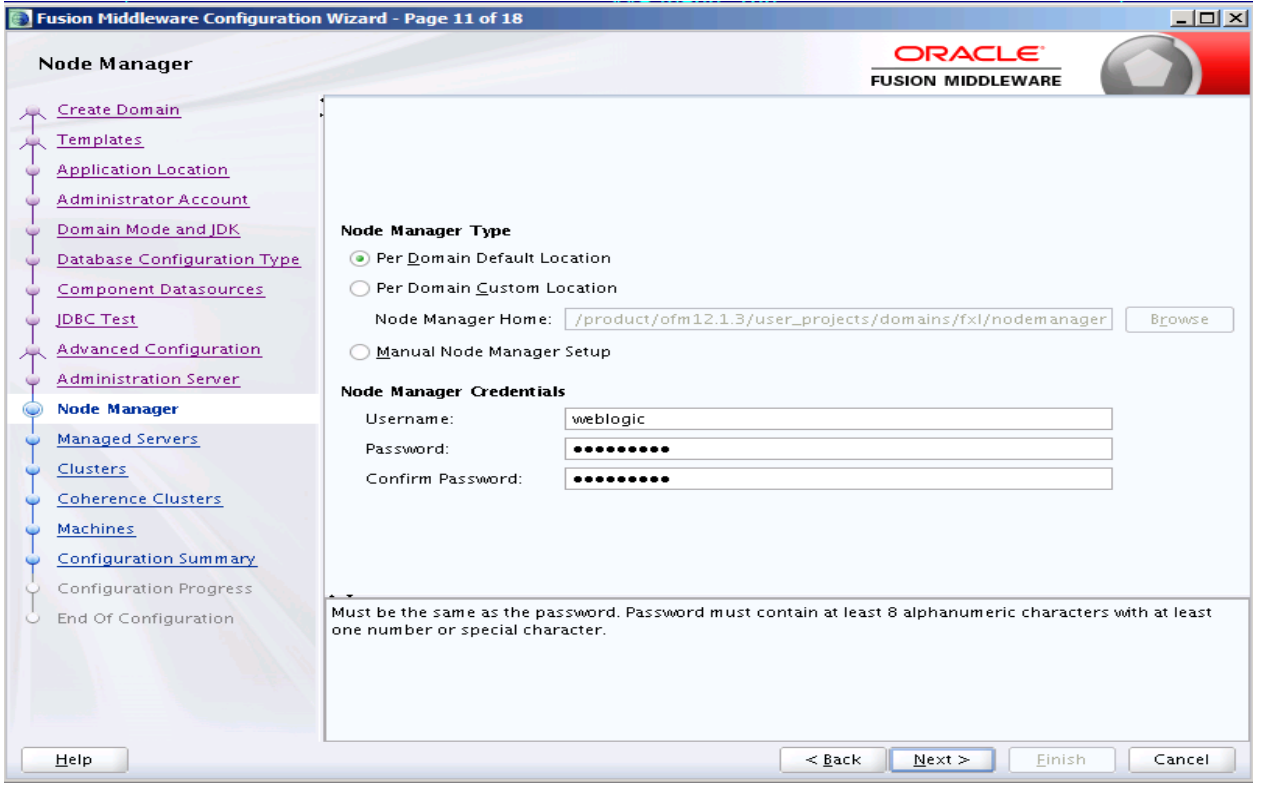

При проведении инсталляции, с целью обеспечения дальнейшей работы с сервисами по протоколу SSL, необходимо активируем опцию «Enable SSL» у управляемых серверов и выбрать свободный сетевой порт.

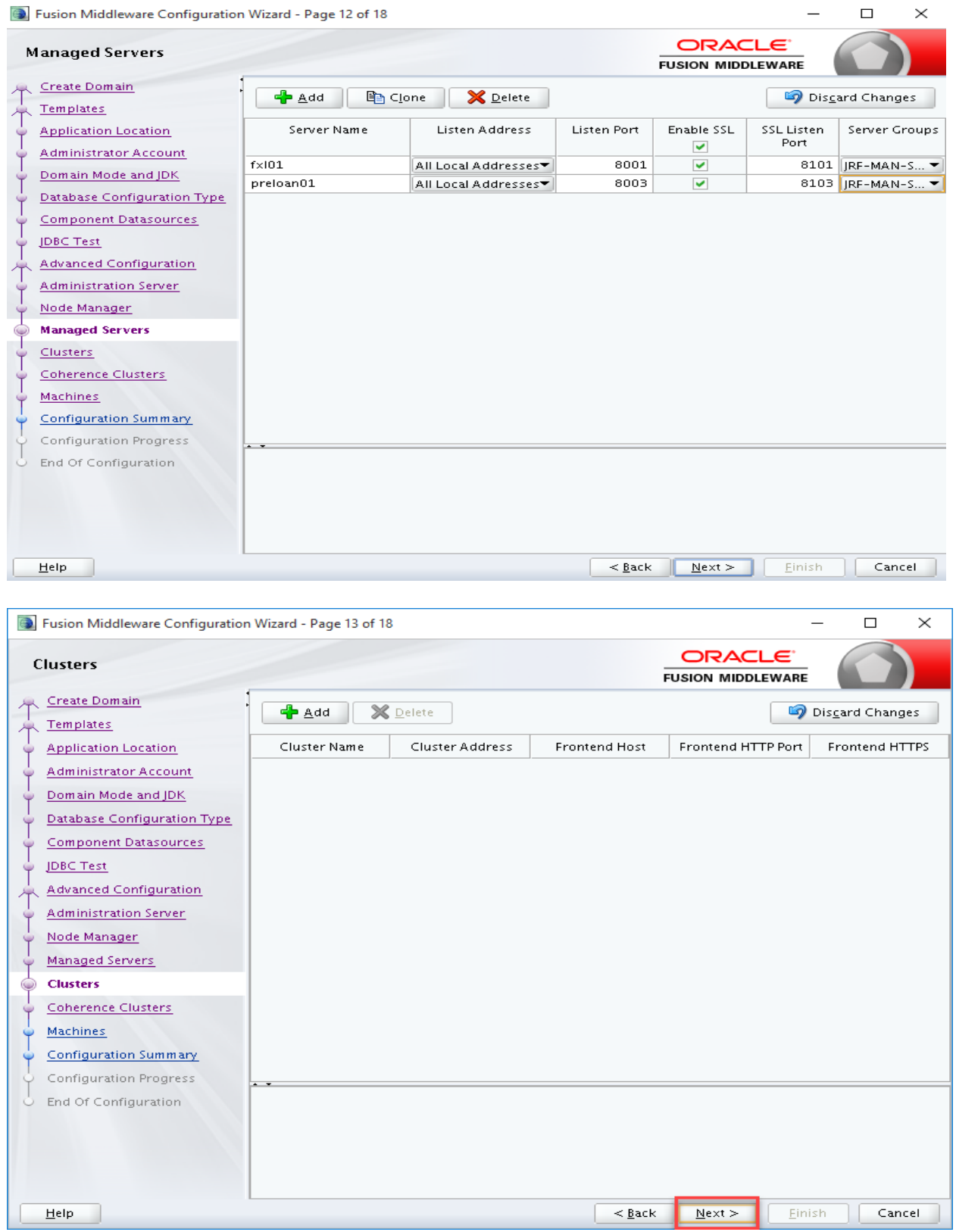

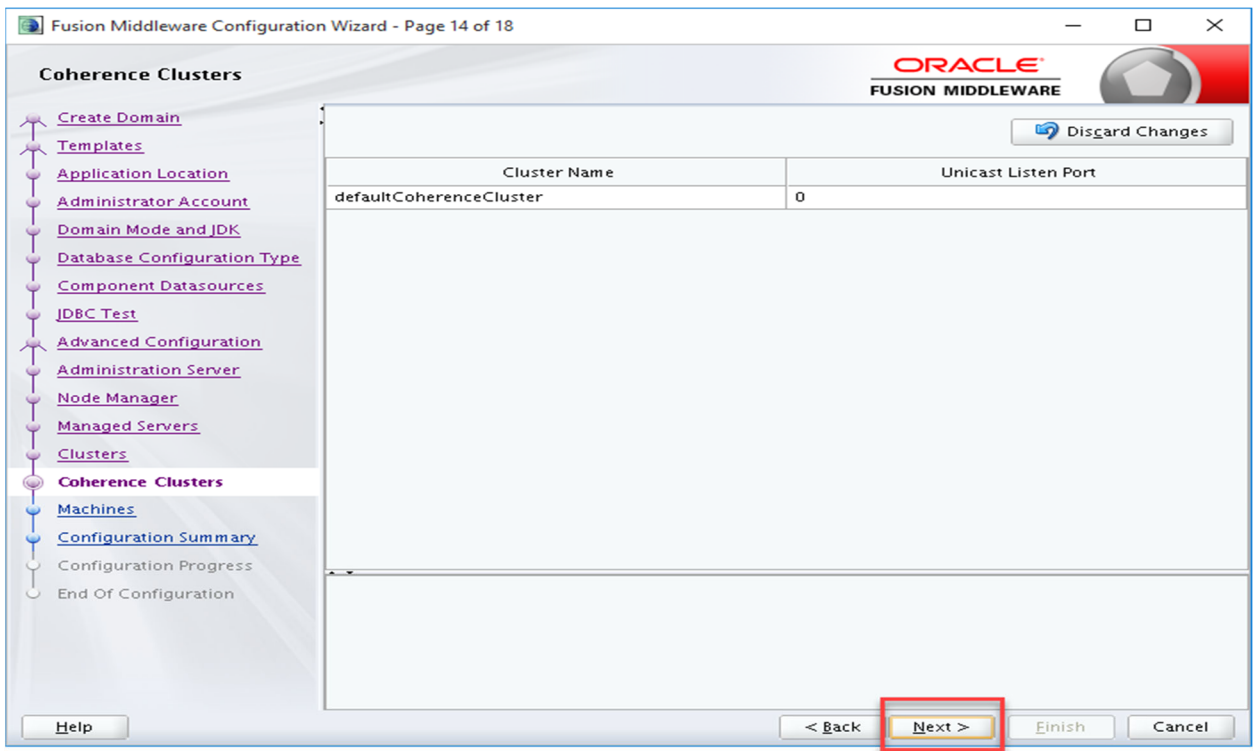

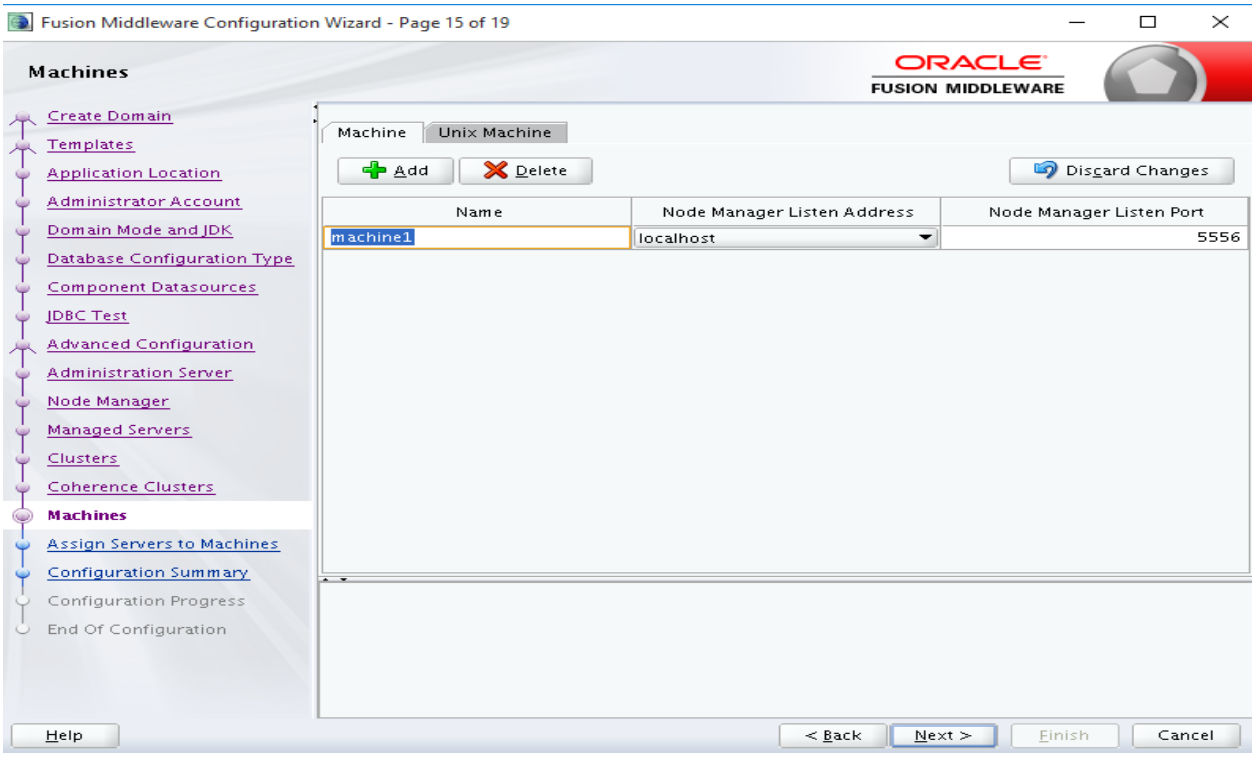

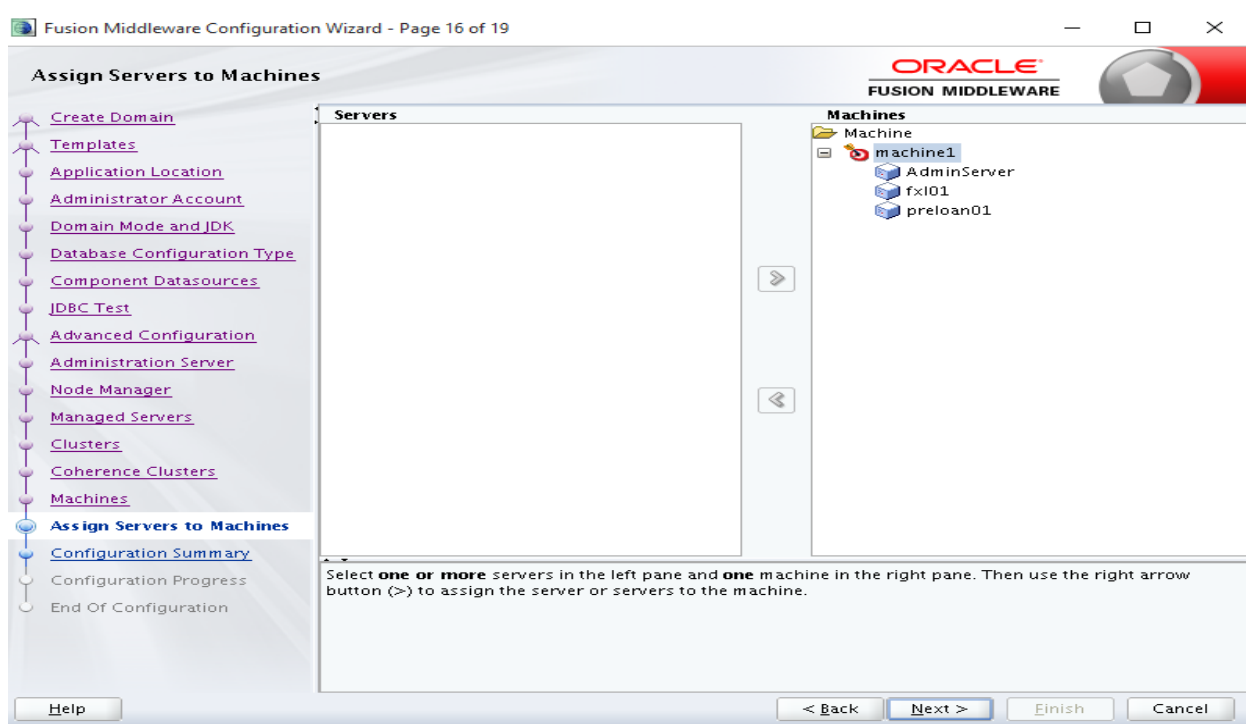

Далее, запускаем процесс создания домена:

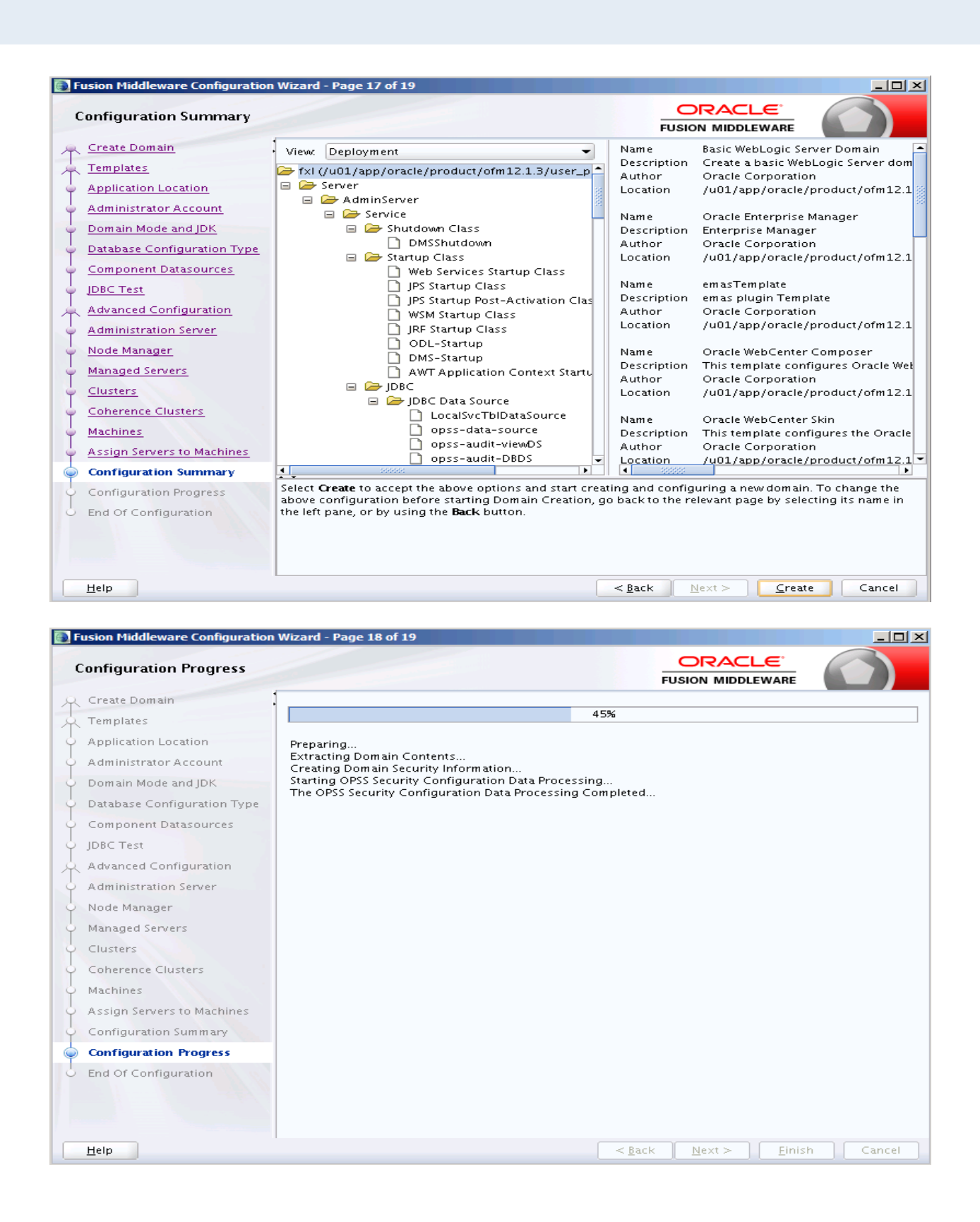

### Завершение процедуры:

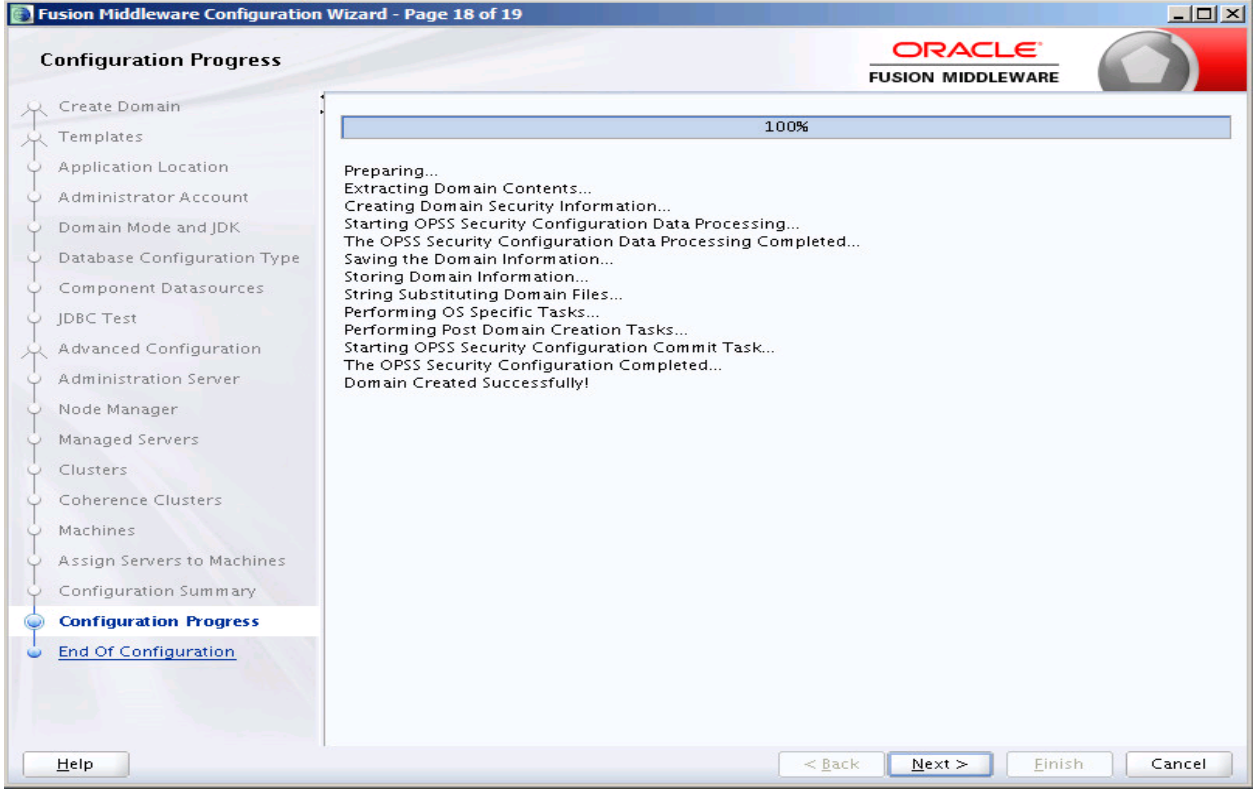

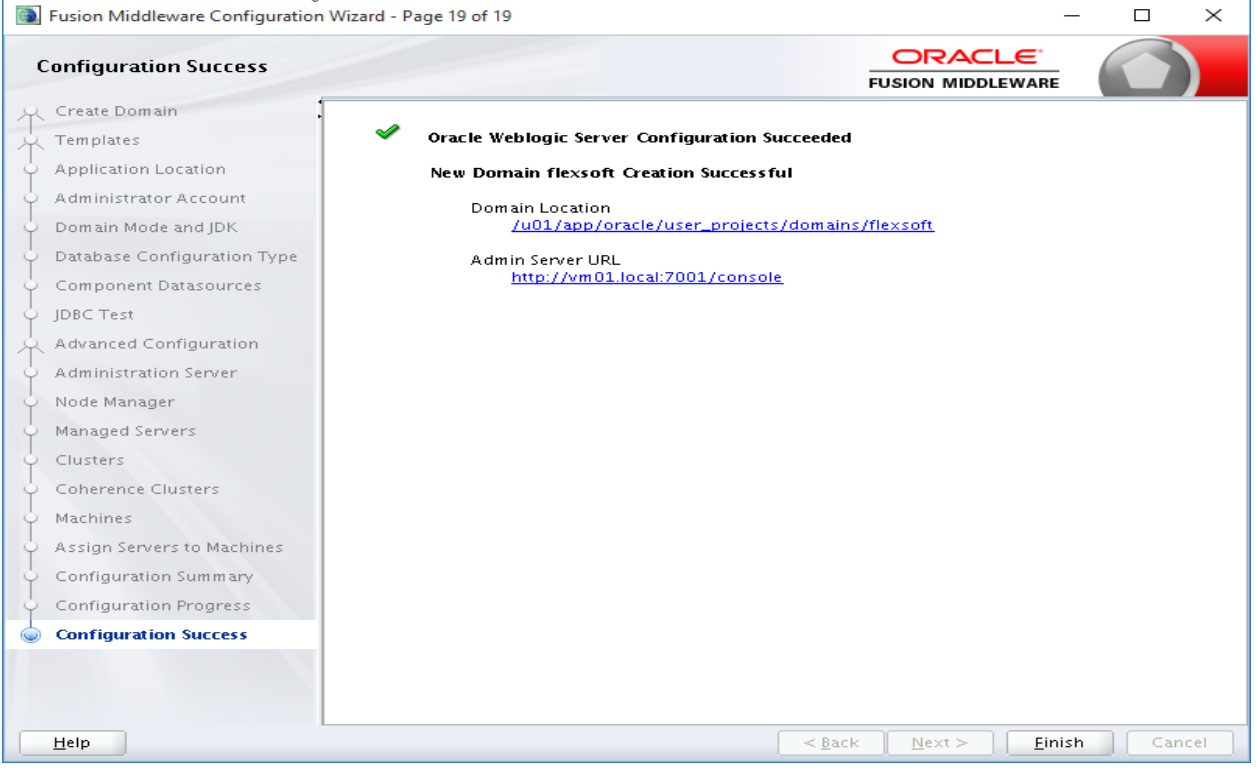

Рабочее окружение успешно создано.

После создания домена необходимо создать следующий каталог: /u01/app/oracle/user\_projects/domains/flexsoft/servers/AdminServer/security

Далее, в созданном каталоге необходимо создать файл с именем boot.properties следующего содержания:

username=weblogic password=<password>

Аббревиатуру <password> необходимо заменить на реальный пароль созданного ранее пользователя weblogic. При первом запуске сервер приложений зашифрует указанные имя пользователя и пароль.

Данную процедуру необходимо проделать со всеми управляемыми серверами, которые были ранее созданы.